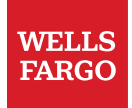

# ServiceNow NOW® Mobile App User Guide and FAQs

© 2022 Wells Fargo Bank, N.A. All rights reserved.

## Table of contents

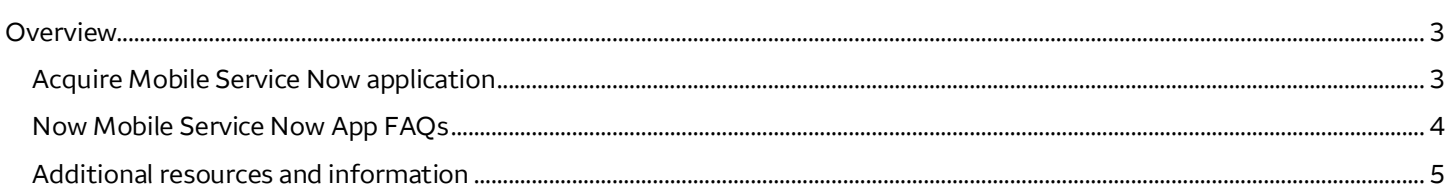

## <span id="page-2-0"></span>**Overview**

This document takes you through the steps for setting up the ServiceNow Mobile application. Active employees and managers can use the Now Mobile App to access a wide array of HR information, request forms, and even live chat. This app offers users many of the same resources that can be accessed in the HR Services & Support and MyIT sites when inside the Wells Fargo network.

A multifactor authentication service will be required to access ServiceNow on your mobile device. Refer to the OKTA User Guide or HYPR instructions.

#### **Acquire Mobile Service Now application**

- 1. Open the application store on your device.
- 2. Search for **servicenow** in the store. Make sure you select the Now® Mobile application.

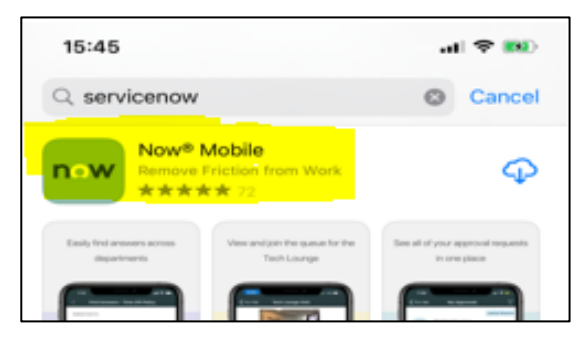

- 3. Download the application to your device.
- 4. Open the **Now® Mobile** application on your mobile device.
- 5. Tap the plus sign in the upper right corner on your phone to add an instance.

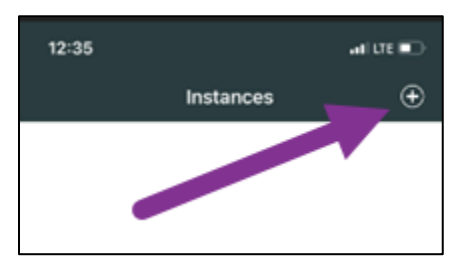

- 6. Enter **[wellsfargoprod.servicenowservices.com](http://www.wellsfargoprod.servicenowservices.com)** as the instance address and tap the **Save and log in** link.
- 7. Tap **Continue** to sign in.
- 8. Enter your AD-ENT account username and tap **Next.** You will then be directed to HYPR® or OKTA Verify for authentication. Refer to the OKTA User Guide or HYPR instructions.
- 9. Return to the ServiceNow Application, tap on the top left corner where it reads **Mobile** to access ServiceNow.

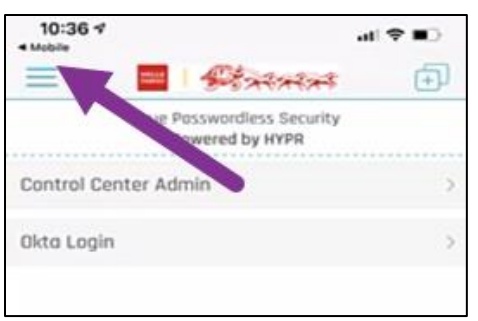

### <span id="page-3-0"></span>**Now Mobile Service Now App FAQs**

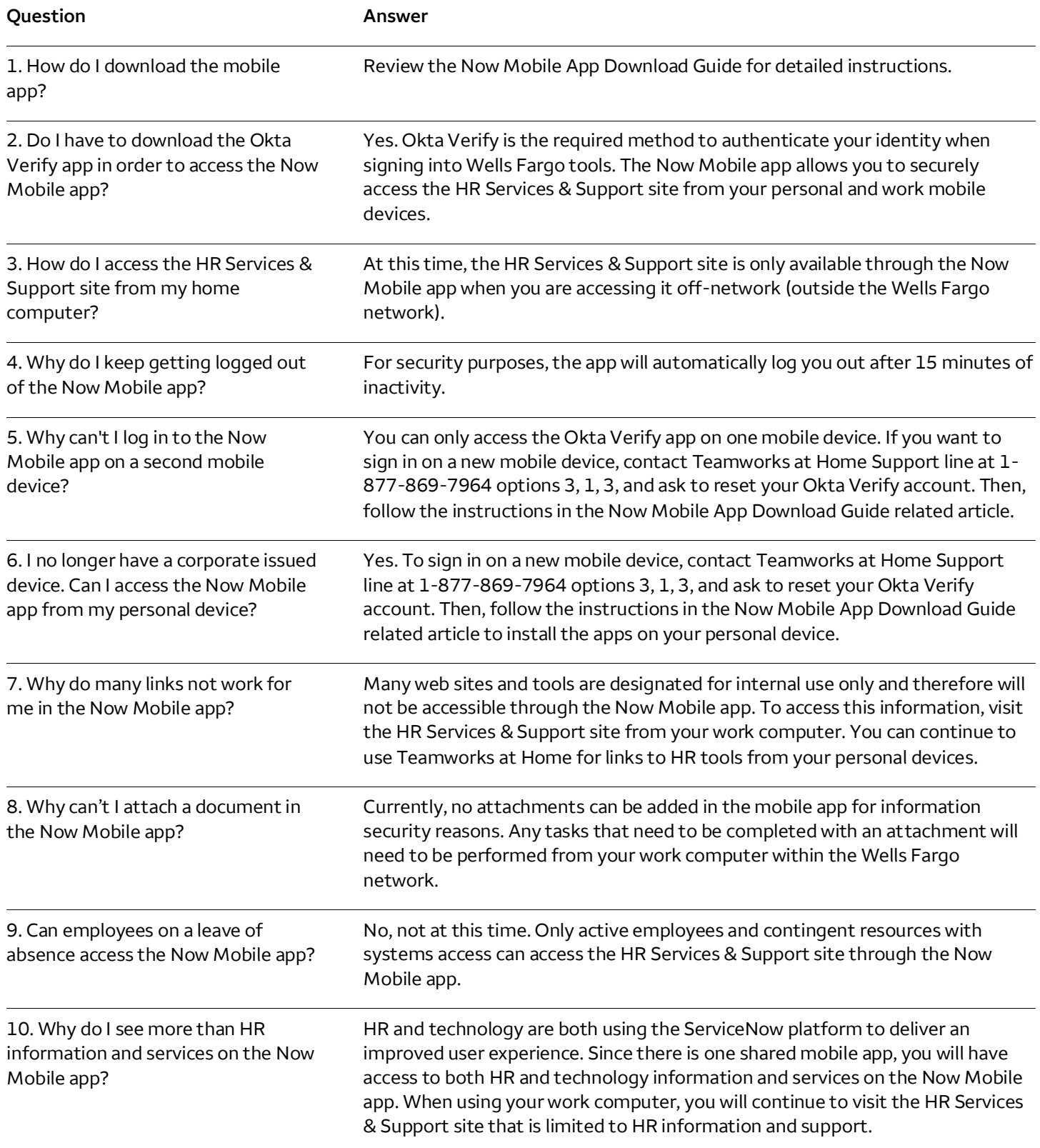

<span id="page-4-0"></span>11. I recently joined the company. Why can't I access the ServiceNow Onboarding app anymore?

The ServiceNow Onboarding app provides limited information to individuals before they join the company. Now that you are a Wells Fargo employee, you can access even more information on the HR Services & Support site at work or by downloading the Now Mobile App. For instructions, see the related article: Now Mobile App Download Guide. When logging into Okta Verify, you will reenroll using your Wells Fargo email address and 16-digit company password.

#### **Additional resources and information**

For technical issues downloading or logging into the app, contact Teamworks at Home Support line at 1-877-869-7964 options 3, 1, 3.

If you use assistive technology, such as JAWS or a screen reader, and need support, please contact the new HR Digital Accessibility hotline at 1-877-721-3620.

For questions navigating within the app, contact Employee Care at 1-877-HRWELLS (1-877-479-3557) and select option 2. We accept all relay calls, including 711. This line is available Monday through Friday 7:00 a.m. to 7:00 p.m. Central Time.